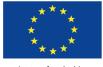

Action funded by the European Union

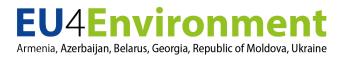

# Second Meeting of the EU4Environment Regional **Assembly**

# **Logistical Note**

# Tuesday, 22 September 2020 via Video Conference 10:00-13:00 GMT+2 (Paris/Brussels)

**Technical equipment: web-based video conferencing (Zoom)** Language: English (Russian interpretation)

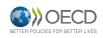

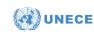

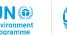

Action implemented by:

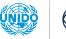

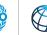

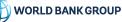

### **INSTRUCTIONS FOR REMOTE PARTICIPATION VIA 'ZOOM'**

- **1.** Before the meeting, please ensure that you have the following apparatus:
  - Headset & microphone: USB plug-in (preferred) or wireless Bluetooth.
  - Good quality internet connection: preferably wired to a hard-line.
- 2. Click on this link in order to start the process, enter the meeting number as follows:

| Meeting Date         | Zoom Meeting Number | Password   |
|----------------------|---------------------|------------|
| Tuesday 22 September | 938 1131 0492       | 8f.zanTKTr |

### 3. JOINING FROM A MOBILE DEVICE:

You will be prompted to download the Zoom Cloud Meetings application (see <u>here</u> for more details).

## 4. JOINING FROM A COMPUTER:

When entering a Zoom meeting for the first time from a computer you will need to download a small application file. If an 'Application Launcher' or 'External Protocol Request' box appears, tick the '*Remember my choice...*' option box and then click 'OK':

You may receive a notification in the bottom left-hand corner of the screen, click on it and select 'Run'

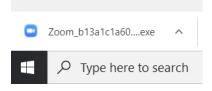

If the application cannot be installed, select "Start from your browser" which does not require additional software

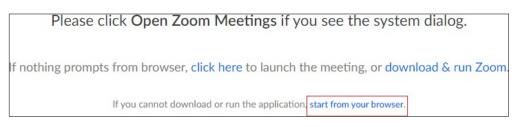

- You will be prompted to enter a display name. Please use the following format:
  Country First Name, Last Name
- **6.** On the following prompt, select "Join with Computer Audio". (IMPORTANT: *Test your speaker and microphone before joining*).

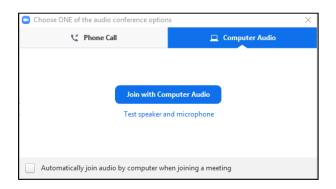

**7.** A window will open, this means you have joined the meeting. On the bottom left hand of the screen, make sure that your microphone is muted.

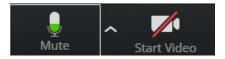

8. Open the 'Participants' bar by selecting 'Participants' from the menu at the bottom of the screen.

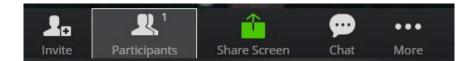

**9.** The participants bar will open on the right hand side of the screen, this can be used to 'raise hand' which will indicate to the Chair that you wish to make an intervention. 'lower hand' should be used if you no- longer wish to intervene:

| ~         |      | Participants (2) | ~         | Participants (2) |
|-----------|------|------------------|-----------|------------------|
| 0         | (Me) |                  | (Me)      | 👻 🚇 🚥 (          |
| <b>()</b> |      | <u>%</u> 🖿       | <b>()</b> | 🏄 🖿 (            |
|           | Mute | Raise Hand       | Mute      | Lower Hand       |

### **10. JOINING BY PHONE:**

This option should only be used as a last resort, as it removes many of the functions described above, including to raise hand in order to intervene. <u>Click here</u> to find a list of local numbers and use the meeting number listed at the beginning of this document to join the meeting.

### **11. INTERPRETATION:**

Interpretation is accessed through the Interpretation icon (globe) of the Zoom toolbar:

| <u>/</u> | ~ 🖊 ^       | 10           |      | 1            | $\bigcirc$ | ⊕_             | Leave Meeting |
|----------|-------------|--------------|------|--------------|------------|----------------|---------------|
| Unmute   | Start Video | Participants | Chat | Share Screen | Record     | Interpretation |               |

The participant will be able to choose between:

1. Off (= floor)

### 2. English

#### 3. Russian

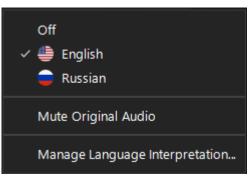

Participants should **always select OFF before taking the floor**. Failure to do so can create a technical glitch in which participants can hear both the speaker and the interpreter at the same time.

#### **MEETING DOCUMENTS**

Relevant documents will be posted in English and Russian on the programme website.

#### **MEETING LANGUAGES**

The meeting languages are English and Russian. Simultaneous interpretation service will be provided.

For any logistical questions, please contact Jonathan Wright at

Tel: (+33) 1 45 24 94 29 or E-mail: jonathan.wright@oecd.org

WE ARE LOOKING FORWARD TO SEEING YOU ON 22 SEPTEMBER!